## **Fiche de Protocole**

Vous découvrez cette fiche de protocole suite à votre connexion via la tablette numérique sur un article du **site académique Économie-Gestion**.

Cette fiche de protocole doit vous permettre, à travers des **exercices simpl**es, de découvrir quelques unes des **possibilités techniques** et **exploitations pédagogiques envisageables** avec des élèves.

**Exercice 1 :** Découvrez sur le site l'**[article de l'Union du 19 Mai dernier](http://eco-gestion-lp.ac-amiens.fr/sites/eco-gestion-lp.ac-amiens.fr/IMG/pdf/Article_Union.pdf)** consacré à l'expérimentation de la mallette mobile au L.P. Saint-Joseph de Château-Thierry.

**Exercice 2 :** Découvrez sur le Centre de Ressources Nationales de l'Hôtellerie-Restauration et sa Web TV une vidéo exploitable pédagogiquement :

- **[Pour les élèves de Cuisine](http://webtv.ac-versailles.fr/restauration/Cuire-a-l-anglaise) ;**
- **[Pour les élèves de Commercialisation et Services en Restauration.](http://webtv.ac-versailles.fr/restauration/Decoupage-de-volaille-le-poulet-roti-4-pers)**

**Exercice 3 :** Proposez un accord mets et vins sur le document au format traitement de texte (intitulé exercice 3) en complétant les trois cases « **Boissons proposées** » à l'aide de l'application **KingSoft Office** et en vous inspirant des propositions de l'application **Tout le vin.com**. Ces deux applications sont disponibles sur les tablettes.

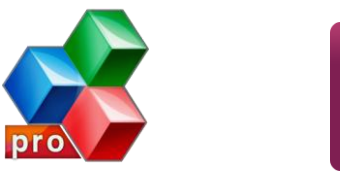

**Exercice 4 :** Chargez une des deux images du fichier **[Dropbox suivant](https://www.dropbox.com/sh/eiussi08c5hc3x9/AABLc_RoPbugefNrow7RY5bga)** et y faire des annotations de corrections (mise en place et dressage de plats), comme vous pourriez le faire avec la réalisation d'un élève, à l'aide de l'application **Skitch**. Enregistrez ensuite l'image modifiée sur le disque dur interne de la tablette (**SD Card 0**) et envoyez la sur votre boite mail.

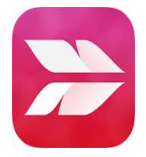